# **M250C BIOS user manual**

Boot up system, press <Del> key immediately and repeatedly until the following screen present, then select the "SCU" menu into BIOS Setup.

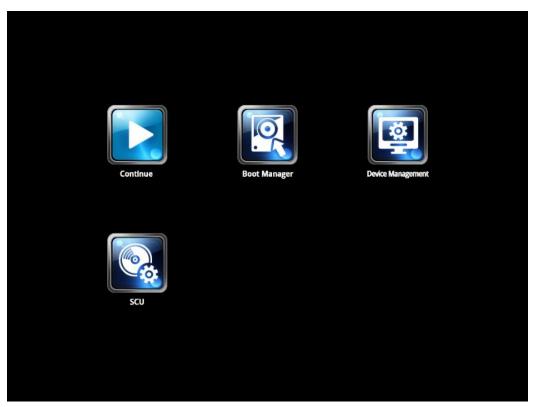

To move through the BIOS, use the keyboard keys as listed in the following table:

| Key on keyboard         | Description of function                                    |
|-------------------------|------------------------------------------------------------|
| Left or right arrow key | Selects a different menu screen.                           |
| Up or down arrow key    | Selects an item.                                           |
| Enter                   | Executes a command or selects a submenu.                   |
| F9                      | View the system information                                |
| F4                      | Load optimal defaults                                      |
| F5/F6                   | Change values                                              |
| F10                     | Saves the current values and exits the BIOS Setup program. |
| ESC                     | Exits the menu or the BIOS Setup program without saving.   |
| F1                      | Help                                                       |

# **Setup Utility**

# 1. Main menu

The Main menu provides you an overview of the basic system information, and allows you to set the system date and time.

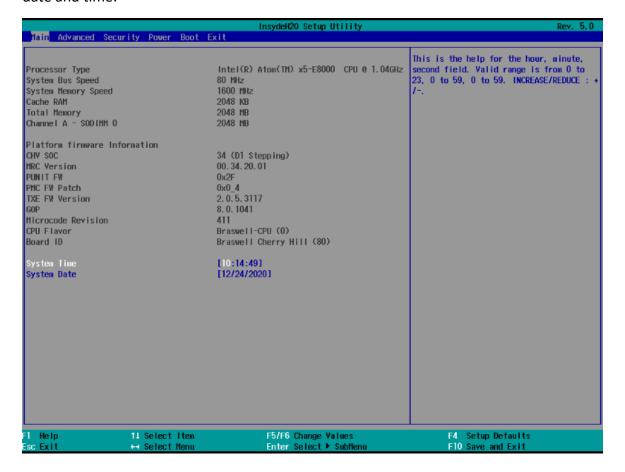

#### 2. Advanced menu

The Advanced menu items allow you to change the settings for system devices.

# 2.1 Boot Configuration

#### Numlock

This item allows you to switch Numlock status to On or Off when system power on.

#### 2.2 Security Configuration

#### **TXE HMRFPO**

This item allows you to select Enabled or Disabled TXE HMRFPO (TXE / Host ME Region Flash Protection Over ride) function.

# 2.3 Video Configuration

#### IGD - DVMT Pre-Allocated

This item allows you to select on board share memory size.

# 2.4 Chipset Configuration

# 2.4.1 Audio Configuration

#### **Audio Controller**

This item allows you to select Enabled or Disabled on board audio chip.

#### **Azalia DP codec control**

This item allows you to select Enabled or Disabled for DP Audio function

# 2.4.2 SCC Configuration

# SCC eMMC Support (D16:F0)

This item allows you to select Enabled or Disabled on board eMMC device state.

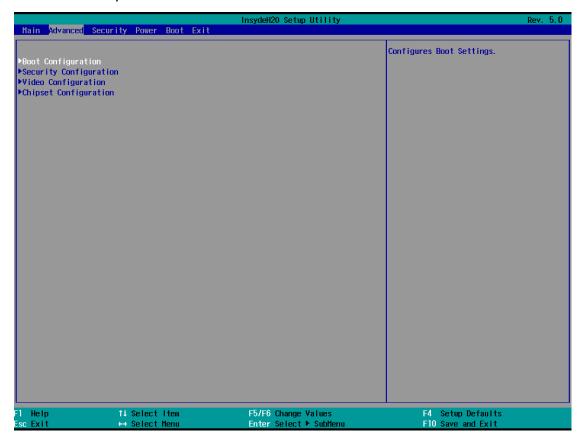

# 3. Security menu

The Security menu items allow you to change the system security settings.

#### 3.1 Supervisor Password

This item allows you to set BIOS supervisor password.

If you have set a supervisor password, we recommend that you enter the supervisor password for accessing the system.

# 3.2 Enforce Secure Boot

This item allows you to configure Secure Boot settings and manage its keys to protect the system from unauthorized access and malwares during POST.

# 3.3 Erase all Secure Boot Settings

This item allows you to erase secure boot settings.

# 3.4 Restore Secure Boot to Factory Settings

This item allows you to restore secure boot settings.

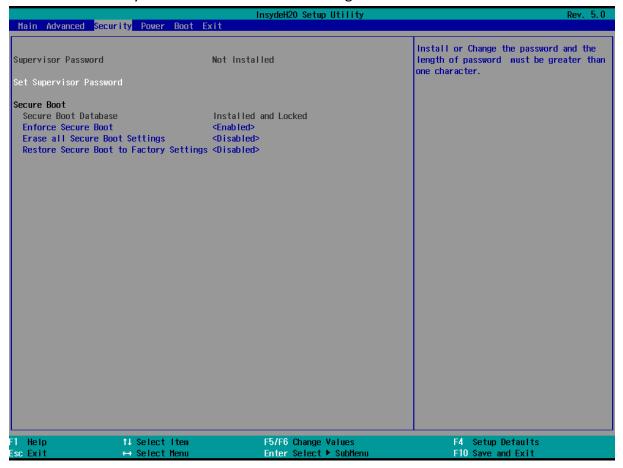

#### 4. Power menu

The Power menu items allow you to change power management technologies to assist in operating.

#### 4.1 AC Loss Auto Restart

This item allows your system to go to ON state, OFF state, or Last state.

When setting your system to [Last state], it goes to the previous state before the AC power loss.

#### 4.2 Power Button Delay 4s

This item allows you to Enabled or Disabled the press power button 4 secs for shut down system.

# 4.3 ErP Power Control

This item allows you to switch off some power at S3 + S5 to get the system ready for ErP requirement.

# 4.4 USB Keyboard/Mouse Wake from S3

This item allows you to Enabled or Disabled for USB wake event from S3.

#### 4.5 Wake on LAN from S3

This item allows you to Enabled or Disabled for LAN wake event from S3.

#### 4.6 Wake on RTC from S5

This item allows you to Enabled or Disabled the RTC (Real-Time Clock) to generate a wake event and configure the RTC alarm date. When enabled, you can set the days, hours, minutes, or seconds to schedule an RTC alarm date.

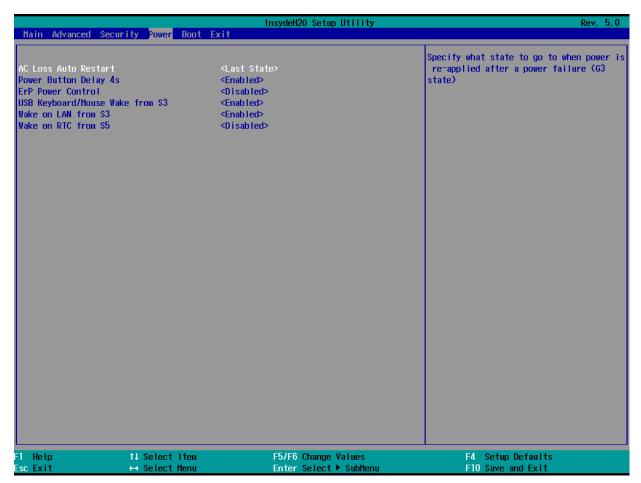

#### 5. Boot menu

The Boot menu items allow you to change the system boot options.

#### 5.1 Quick Boot

This item allows you to Enabled or Disabled for memory retesting.

#### 5.2 Quiet Boot

This item allows you to Enabled or Disabled for booting in Text mode.

#### 5.3 Network Stack

This item allows you to Enabled or Disabled the Onboard LAN Boot Rom.

# **5.4 PXE Boot Capability**

This item allows you to Enabled or Disabled the Ipv4/Ipv6 PXE wake event.

#### 5.5 USB Boot

This item allows you to Enabled or Disabled the USB boot devices.

# 5.6 EFI

This item display all of EFI bootable devices.

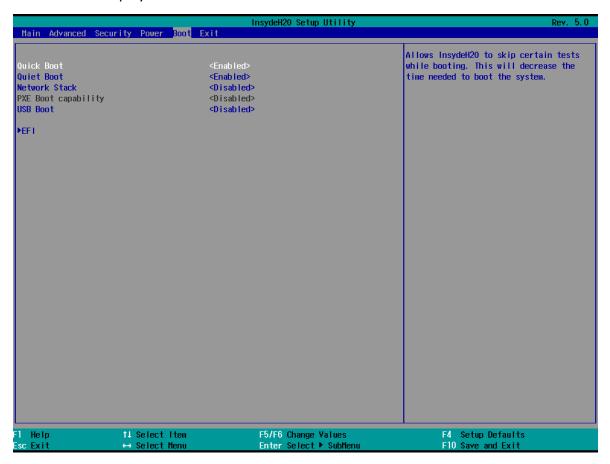

#### 6. Exit menu

The Exit menu items allow you to load the optimal default values for the BIOS items, and save or discard your changes to the BIOS items.

# 6.1 Exit Saving Changes

This option allows you to exit the Setup program with saving your changes.

# **6.2 Save Change Without Exit**

This option allows you to saving your changes without exit Setup program.

# 6.3 Exit Discarding Changes

This option allows you to exit the Setup program without saving your changes.

# 6.4 Load Optimal Defaults

This option allows you to load the default values for each of the parameters on the Setup menus.

# 6.5 Discard Changes

This option allows you to discard your changes without exit Setup program.

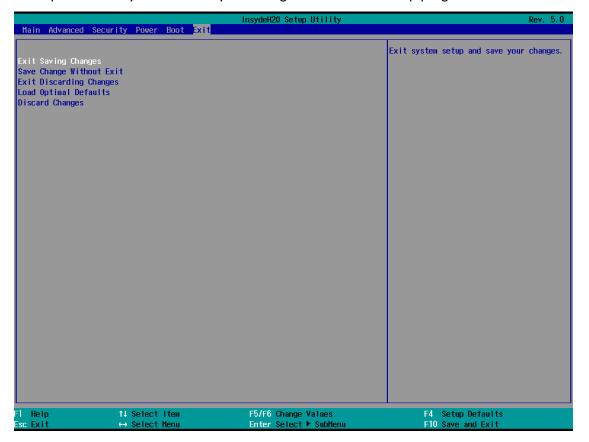

# **Appendix:**

# **Boot Manager**

The Boot option menu item allow you to select your booting device.

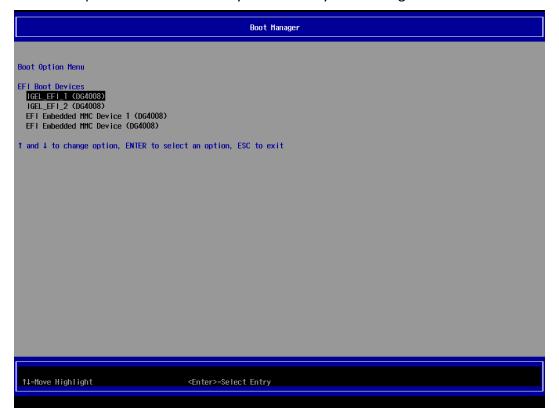

# **Device Management**

The Devices List menu item allow you to setup network configuration of IPV4/IPV6 when you Enabled Onboard LAN Boot Rom.

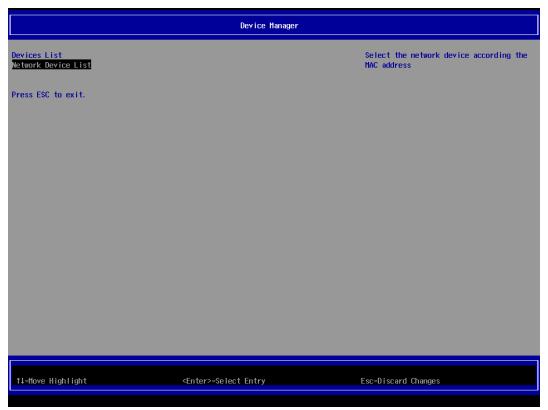